# INGRESA A

 $\alpha$ 

SISTEMAS<br>Nigela

# nuestras plataformas USEL

DISPONIBLES EN: https://usel.edu.pe/alumnos

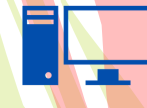

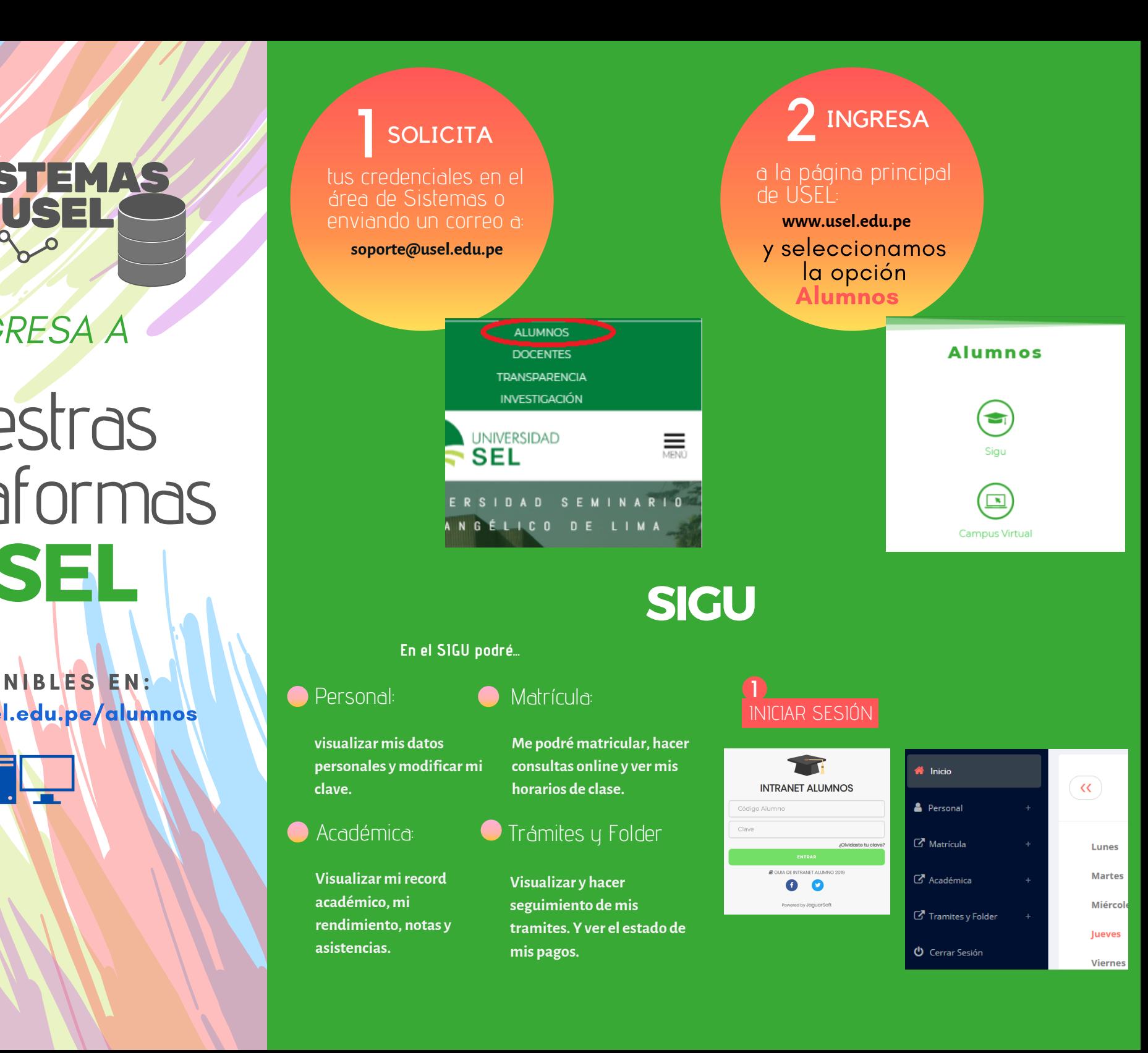

# CAMPUS VIRTUAL

#### **En el Campus Virtual podré...**

### Mis Cursos:

#### **Visualizar miscursos actuales matriculados y acceder a los archivos subidos por el docente de cada curso.**

## Navegación

**Tener una vista general de la plataformaweb.**

Al seleccionar Biblioteca nos redirecciona a una lista de plataformas.

y seleccionamos

Koha

3 BIBLIOTECA

la opción<br>Koha **i Astrono** 

### **Visualizar elcalendario para una mejor organización de mistareas académicas.**

Calendario:

# Usuarios en Línea

**Contactarme con mis compañeros para actividades académicas.**

Ŷ.

Bolsa de Trabajo

**Biblioteca** 

**Biblioteca Virtual** 

 $\bigtriangleup$ koha

Biblioteca interna de USEL, ingrese para poder

 $\blacksquare$ 

**Biblioteca Koha** 

acceder a todos nuestrs libros.

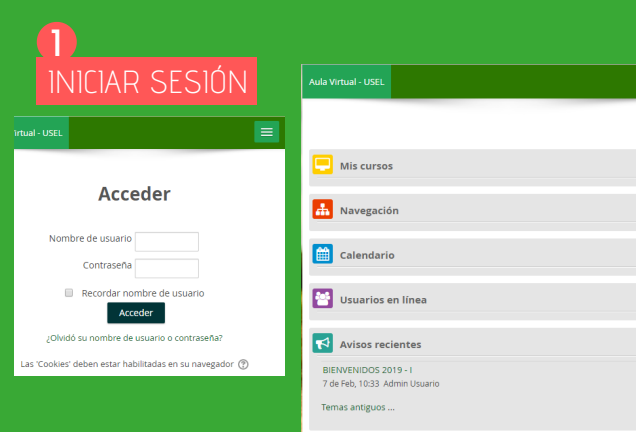

# **BIBLIOTECA**

**En la biblioteca virtual podré...**

#### Buscar:

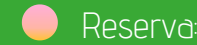

**Realizar búsquedassimples o avanzadas. Filtrando por autores,temas,series,fecha, entre otros.**

#### Listas:

Frase del día

Usuario

Contraseña:

Ingresar

Ingrese a su cuenta

¿Olvidó su contraseña?

 $\frac{1}{\sqrt{2}}$ 

**Guardarlibros para reservarlos más adelante.**

Los insensatos desprecian la sabiduría y la<br>enseñanza. ~ Proverbios 1:7

**hacer préstamo por un determinado tiempo.**

### Carrito

**Reunirloslibros para posteriormente reservar.**

Catálogo de bibliotec: ▼ la hihlia Búsqueda avanzada | Reservas para cursos | El principio de la sabiduría es el temor de Jeho Búsqueda de autoridad | Nube de etiquetas Refinar su búsqueda Su búsqueda retornó 1163 resultados. <mark>N</mark>

6 Quitar resaltado Relevancia

Seleccionar todo Limpiar todo | Seleccionar títulos para: Agregar a... v Guardar <sup>24</sup> Hacer rese

#### 1. Abramos la Biblia.

por Lear Gilberto M. I. Tipo de material: Texto; Formato: caracteres normale: Editor: Misiones, Argentina Ediciones Hebrón 1989 Disponibilidad: Ítems disponibles para préstamo: [Signatura] Ubicación(es): 221.02 LEA.  $\begin{array}{ccc} \mathbf{A}_1 & \mathbf{A}_2 & \mathbf{A}_3 & \mathbf{A}_4 \\ \mathbf{A}_2 & \mathbf{A}_3 & \mathbf{A}_4 & \mathbf{A}_5 \\ \mathbf{A}_4 & \mathbf{A}_5 & \mathbf{A}_6 & \mathbf{A}_7 \\ \mathbf{A}_7 & \mathbf{A}_8 & \mathbf{A}_7 & \mathbf{A}_8 \\ \mathbf{A}_8 & \mathbf{A}_8 & \mathbf{A}_9 & \mathbf{A}_9 \\ \mathbf{A}_9 & \mathbf{A}_9 & \mathbf{A}_9 & \mathbf{A}_9 \\ \mathbf{A}_9 & \mathbf{A}_9 & \mathbf{A$ 

#### A EBSCO Seleccionamos la opción EBSCO USUARIO: usel20 CLAVE: accesobd19! INICIAR SESIÓN **PARTICIPAL ANTENED**  $\equiv$ ERSCO EBSCO Support Site PubMed base de datos, de acceso libre y especializada en Sign In ciencias de la salud, con más de 19 millones de referencias bibliográficas. G Sign in with Googl **EBSCO** Liser ID NEORMATION SERVIC Password **FRSCO** Ofrece acceso a 8 bases de datos con más de .<br>IERNO títulos da ravistas ciantíficas a taxto. completo **Reservarlibros para poder** EBSCO 2 3 SELECCIONAR LA SELELLIUNAR LA REALIZAMOS<br>BASE DE DATOS NUESTRA BUSQUEDA  $\bullet$ **EBSCOhost** Bases de datos Si desea buscar en una sola base de datos, haga clic en el nombre que aparece abajo. Para buscar en más de una  $FRSCON$ base de datos a la vez, marque las casillas correspondientes y haga clic en Continuar. Buscando: eBook Collection (EBSCOhost Rases de datos Continuar Escriba palabras para buscar libros, revistas, etc. Seleccionar / anular selección de todo

**Book Collection (EBSCOhost)** 

Buscar y ver el texto completo de los libros

Rúsqueda básica - Rúsqueda avanzada